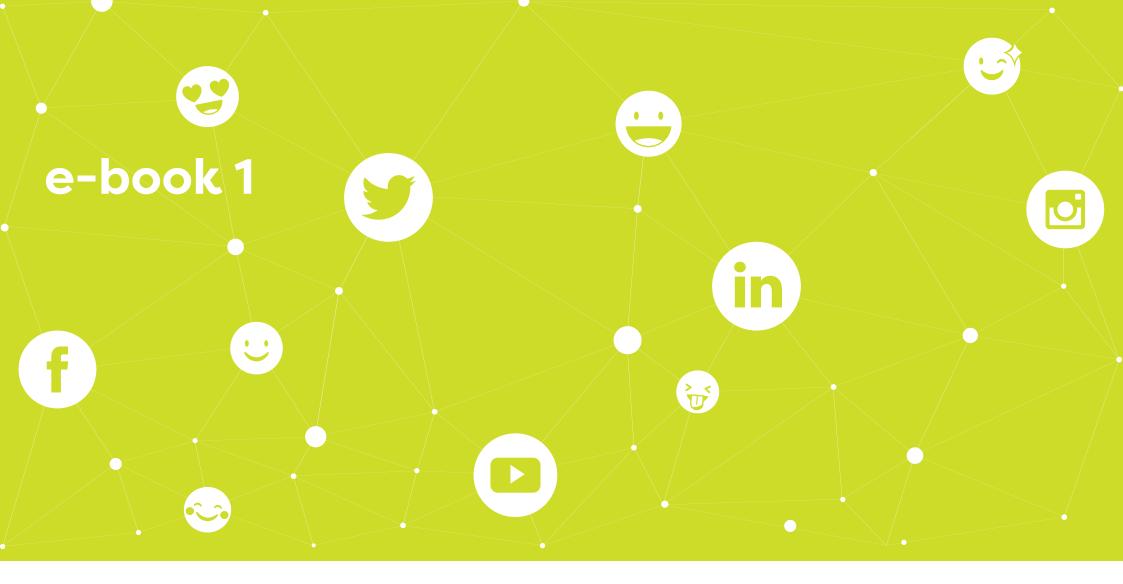

How to... create social media profile graphics for your business

# Sound like ?

# Don't feel sad!

If you related to one or more of the emojis on page 2 then you should find this information useful. From past experience I definitely used to relate to several!

I'm aware that the challenges of social media in businesses can be really frustrating! That's why I've created this e-book to help ease the stress. You'll find some excellent tips to help you understand a bit more about image templates and formats. You'll also be able to go on and create your own social media business profile images with confidence for the following platforms.

# 

#### Stand out from the crowd!

If you want to expand awareness of your brand on social media and reach a wider audience, it's important to set time aside to consider your visual message. Carefully considered imagery based on your business model can help increase engagement, look more professional and promote your services more clearly. Setting up images correctly for each platform is key. In short, well planned images speak a thousand words!

Okay, let's learn a little more about social media graphic templates on the next page.

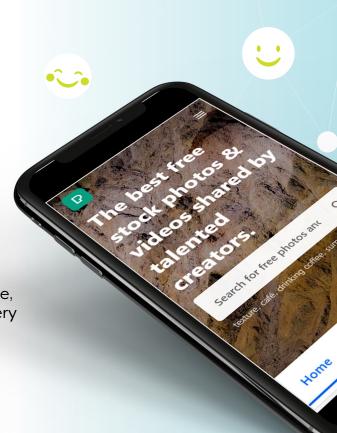

### One size does not fit all

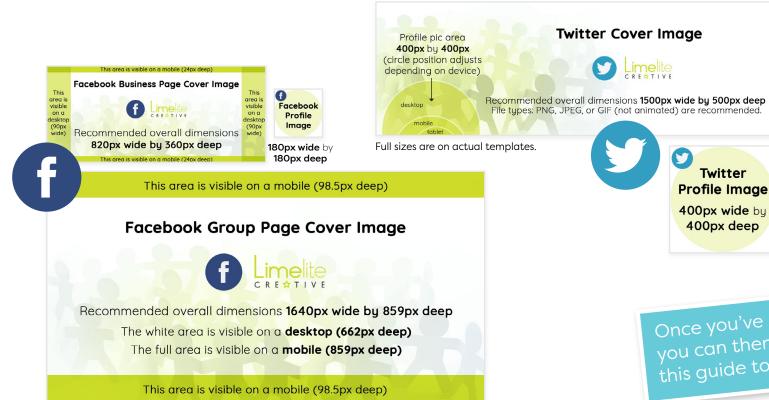

Did you know that every social media platform uses a different size of profile and cover graphic?

The variations on pages 4 and 5 have been scaled down to fit this document but can you see how different they all look in relation to each other!? Confusing? Yes, indeedy!

Worry not though! That's why I've created helpful templates for you, to the recommended dimensions and for several popular social media platforms.

You can download a zip file containing all of these templates from my website (see pages 1 and 5!).

Once you've downloaded the templates, you can then follow the information in this guide to create graphics that work!

- 4 -

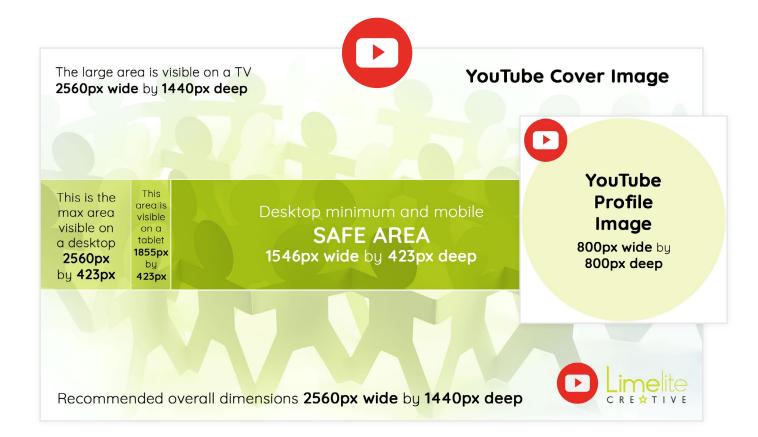

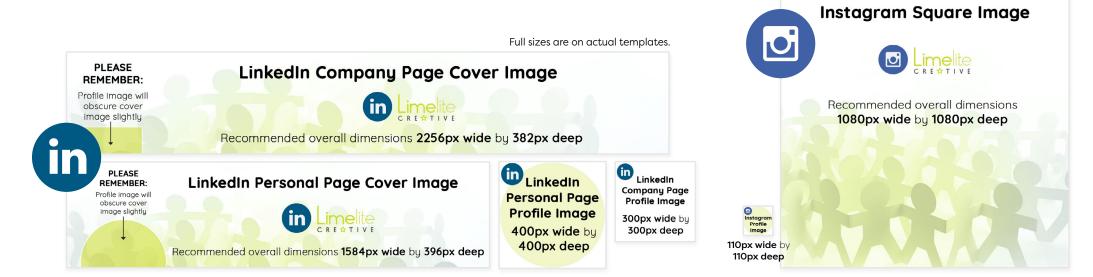

#### #fromcorporatetoquirky

# It's like magic!

Social media template dimensions are cleverly designed to work across a range of devices and screen sizes including desktop, tablet and mobile. I don't know who calculated the sizes, but, in my eyes, it's like magic!

Using templates specific to each social media platform will ensure that your graphics display optimally on most screen sizes.

Here is an example of my LinkedIn personal page template in action to let you see how one graphic can work across multiple devices.

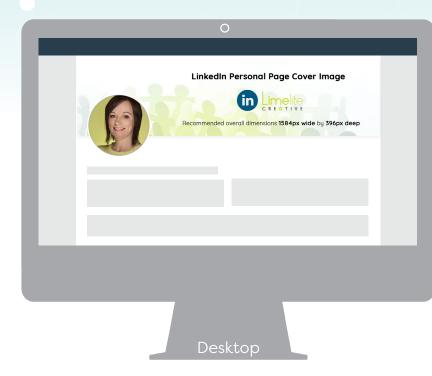

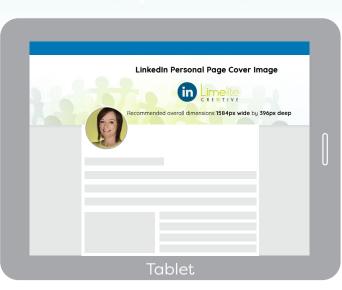

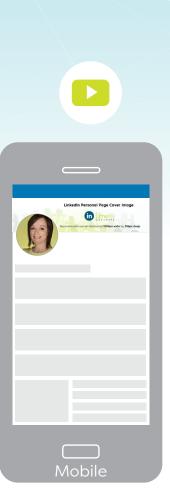

in

### free! Creative software

You can create your social media graphics using various software applications.

I use Adobe Photoshop CC on my desktop as it gives me more control, as well as the ability to save layered files that I can organise in folders and edit over and over again. However, Adobe software can come at a cost!

With that in mind, here are some examples of **free** online apps you can use. There are oodles of pre-made templates ready and waiting and you can create graphics on desktop and mobile devices. If you want to access additional features though, you'll need to upgrade to the premium versions to unlock them.

Have a look! Experiment and see what works best for you!

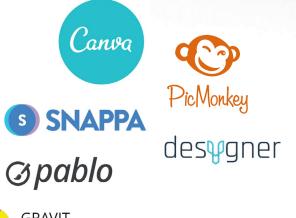

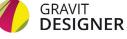

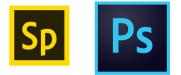

# Helpful:

To achieve the best results for your business profile images, I recommend the following...

#### free! image image resources

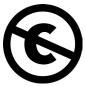

Many stock photographs are copyright-free or they will be licensed under Creative Commons Public Domain Dedication which allows copyright owners to release their works without restriction. This means you can copy, modify and distribute images, even for commercial purposes, and without asking permission. However, please be aware that some photos will have copyright restrictions.

Here is a selection of **free** professional stock image sites. You'll get a feel for which ones work best for you!

Below are subscription-only sites where you'll need to pay a monthly fee or a one-off payment but they do occasionally offer freebies!

#### A little bit about image types

#### JPEG

This is possibly the most popular for social media. It's a great format for storing strong photos at a smaller file size. You can also store JPEGs in your image folder and export the final versions as PNGs.

#### PNG8

This format is ideal for flat colours overlaid with text. However, it displays only up to a maximum of 256 colours so if you have an image with effects applied it might not display as well. PNG is better quality than JPEG but large photographic PNGs can have a much larger file size.

#### PNG24

The file size of this format is larger than a PNG8 but it's good for saving graphics that have a mix of images and type. It can display up to 16 million colours! Use only when required though because larger images mean longer loading times!

#### GIF

This format is not the most obvious choice to use but it does the same job. I'd go with JPEG or PNG first though! Some platforms can also display animated GIFs!

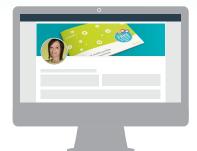

#### Social media platforms optimise your images!

For the best results you should upload images from a desktop. Uploading from a mobile can compromise image quality.

## Consistency is oh so cool

#### Everything here is consistent and works well across various devices.

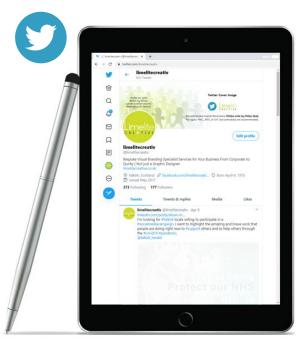

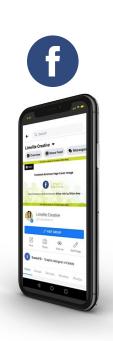

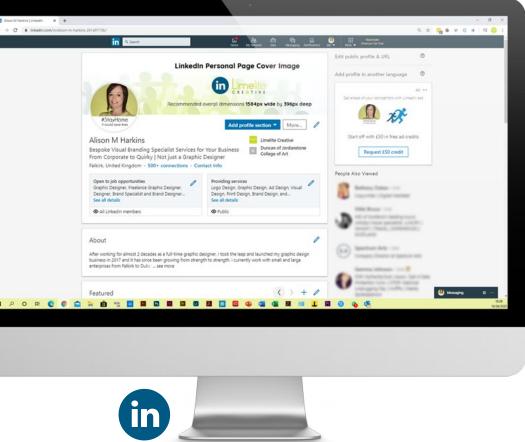

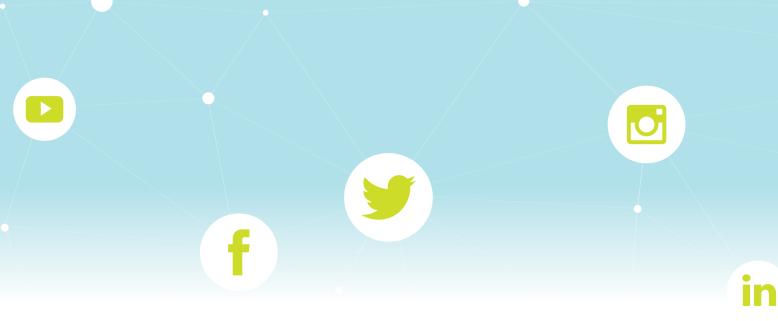

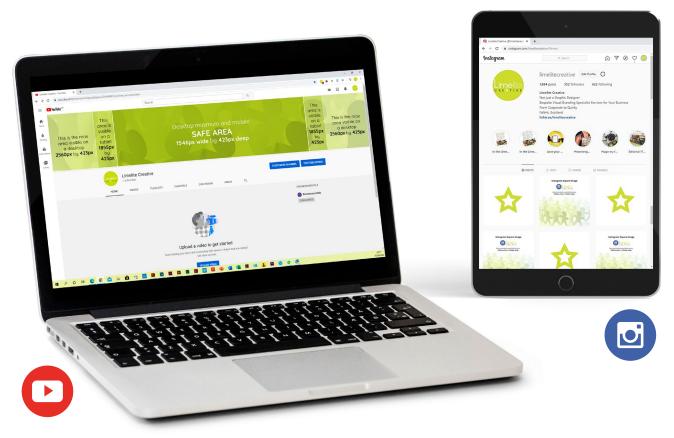

#### Tips for brand image consistency

You should be aiming to build good awareness of your product/service in a consistent way that evokes a feeling. In return this can develop trust and loyalty with your audience.

#### VOICE

What's your unique voice? What is it that makes you stand out over other similar businesses? It's really important to keep that in mind.

#### FONTS

Choose a suitable font that works and use consistently in your graphics.

#### COLOUR PALETTE

Bold is good - but remember to use the same colour palette across your imagery to keep everything in sync.

#### LOGO

Place your business logo consistently and in the correct format on your graphics. Avoid using boxed logos unless that's your intention!

#### FILTERS

If there's a specific photo filter effect that works, then use that across your images to make your business brand imagery more recognisable.

# It's over to you now!

Now that you have this guide to help you, I hope that it gives you the confidence to move forward and create visually appealing graphics for your business.

Thank you for downloading my e-book and please remember to use it as a handy reference.

Look out for my next one which will focus on helping you create shared post images (these are the images you post on your various timelines).

Until then, keep on going. I know you can do it!

You've got this!

Hlison

Believe you can and you're half way there. Thank you so much for downloading my first e-book!

I hope you find it useful! Have fun creating lots of wonderful images for your business!

Published April 2020

#fromcorporateto*quirky* 

Alison M Harkins (not *just* a Graphic Designer)

m: 07882 694 306